# PIM Stub Routing sugli switch Catalyst serie 3750 e 3560  $\overline{\phantom{a}}$

## Sommario

[Introduzione](#page-0-0) **[Prerequisiti](#page-0-1) [Requisiti](#page-0-2)** [Componenti usati](#page-1-0) [Prodotti correlati](#page-1-1) **[Convenzioni](#page-1-2) [Configurazione](#page-1-3)** [Esempio di rete](#page-1-4) **[Configurazioni](#page-2-0)** [Configurazione switch \(mix\\_stack\)](#page-2-1) **[Verifica](#page-4-0)** [Informazioni correlate](#page-5-0)

## <span id="page-0-0"></span>**Introduzione**

Il traffico del control plane multicast è sempre visibile su ogni router di un ambiente LAN. Lo stub IP Multicast viene usato per ridurre e minimizzare il traffico multicast non necessario che si osserva sulla LAN nel livello di accesso e salvare la larghezza di banda sul supporto per inoltrare il traffico multicast al livello di distribuzione upstream/core.

Negli switch Catalyst serie 3750 e 3560, la funzione PIM Stub Multicast supporta il routing multicast tra il livello di distribuzione e il livello di accesso. Supporta due tipi di interfacce PIM: interfacce PIM uplink e interfacce passive PIM. In particolare, un'interfaccia instradata configurata con la modalità passiva PIM non trasmette/inoltra il traffico del piano di controllo PIM; si limita a trasmettere/inoltrare il traffico IGMP.

## <span id="page-0-1"></span>**Prerequisiti**

## <span id="page-0-2"></span>**Requisiti**

Prima di provare questa configurazione, accertarsi di soddisfare i seguenti requisiti:

 $\bullet$  Il router stub PIM non instrada il traffico di transito tra i router di distribuzione. Questo comportamento viene imposto dal routing dello stub unicast (EIGRP). Per supportare il comportamento del router stub PIM, è necessaria la corretta configurazione del routing dello stub unicast. La funzionalità di stub PIM non impedisce all'amministratore del router di configurare RIP, route statiche o PIM RP in modo da ignorare questa restrizione.

- Nei domini di accesso di layer 2 sono consentiti solo ricevitori e origini IGMP (Direct-● Connected Multicast). Il protocollo PIM non è supportato nei domini di accesso.
- La topologia del router stub PIM ridondante non è supportata.

### <span id="page-1-0"></span>Componenti usati

Le informazioni di questo documento si basano sull'output dello switch Catalyst 3750.

Le informazioni discusse in questo documento fanno riferimento a dispositivi usati in uno specifico ambiente di emulazione. Su tutti i dispositivi menzionati nel documento la configurazione è stata ripristinata ai valori predefiniti. Se la rete è operativa, valutare attentamente eventuali conseguenze derivanti dall'uso dei comandi.

#### <span id="page-1-1"></span>Prodotti correlati

Questa configurazione può essere utilizzata anche con questi tipi di switch:

• Catalyst serie 3750 e 3560 Switch

Gli switch Cisco Catalyst 3750 e 3560 supportano PIM Stub Multicast Routing Code versione 12.2(37)SE e successive.

### <span id="page-1-2"></span>**Convenzioni**

Fare riferimento a [Cisco Technical Tips Conventions per ulteriori informazioni sulle convenzioni](//www.cisco.com/en/US/tech/tk801/tk36/technologies_tech_note09186a0080121ac5.shtml) [dei documenti.](//www.cisco.com/en/US/tech/tk801/tk36/technologies_tech_note09186a0080121ac5.shtml)

## <span id="page-1-3"></span>**Configurazione**

In questa sezione vengono presentate le informazioni necessarie per configurare le funzionalità descritte più avanti nel documento.

PIM SSM viene utilizzato sugli uplink per comunicare con il router upstream. Gli utenti possono utilizzare qualsiasi altra modalità PIM (ad esempio, Densa o Sparsa).

Per ulteriori informazioni sulla configurazione del routing multicast sugli switch serie 3750, fare riferimento alla [configurazione del routing multicast IP.](//www.cisco.com/en/US/docs/switches/lan/catalyst3750/software/release/12.2_37_se/configuration/guide/swmcast.html)

Nota: per ulteriori informazioni sui comandi menzionati in questa sezione, usare lo [strumento di](//tools.cisco.com/Support/CLILookup/) [ricerca](//tools.cisco.com/Support/CLILookup/) dei comandi (solo utenti [registrati](//tools.cisco.com/RPF/register/register.do)).

### <span id="page-1-4"></span>Esempio di rete

Nel documento viene usata questa impostazione di rete:

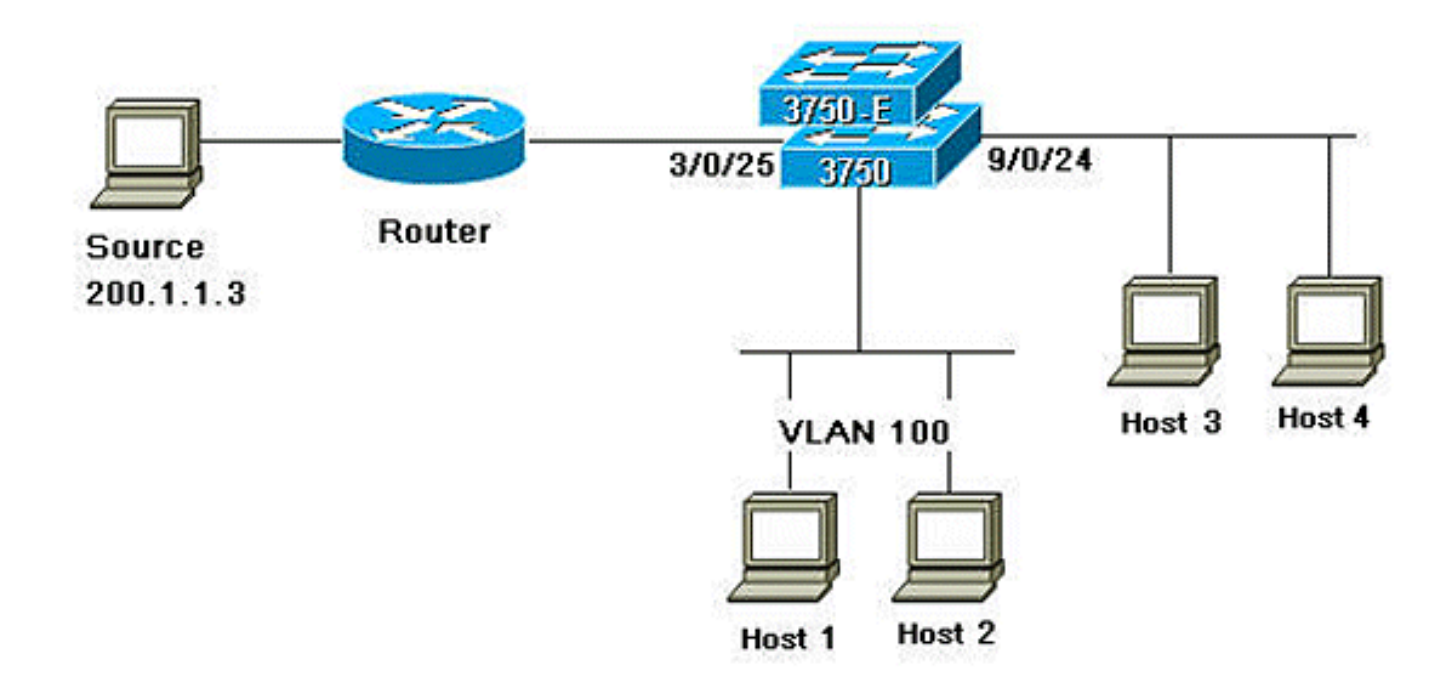

### <span id="page-2-0"></span>**Configurazioni**

Nel documento vengono usate queste configurazioni:

Completare la procedura seguente per configurare il routing degli stub PIM:

- 1. Per abilitare il routing multicast a livello globale sullo switch o sullo stack di switch, eseguire questo comando: mix\_stack(config)#**ip multicast-routing distributed**
- 2. Utilizzare questo comando per definire l'intervallo SSM dell'indirizzo multicast IP con intervallo di gruppi predefinito: mix\_stack(config)#**ip pim ssm default**
- 3. Utilizzare questo comando per abilitare PIM SSM sull'uplink: mix\_stack(config)#**interface GigabitEthernet3/0/25**

*!--- By default switch configures the Layer 2 parameters. So in order to configure the Layer 3 parameter, use the next command.* mix\_stack(config-if)#**no switchport**

mix\_stack(config-if)#**ip pim sparse-dense-mode**

Per abilitare il routing dello stub PIM sull'interfaccia VLAN, usare questo comando: 4. mix\_stack(config)#**interface vlan100** mix\_stack(config-if)#**ip pim passive**

### <span id="page-2-1"></span>Configurazione switch (mix\_stack)

mix\_stack#**show run** Building configuration...

Current configuration : 7810 bytes

```
!
version 12.2
no service pad
service timestamps debug uptime
service timestamps log uptime
no service password-encryption
!
hostname mix_stack
!
!
switch 2 provision ws-c3750e-24pd
switch 3 provision ws-c3750g-24ts
switch 5 provision ws-c3750-24fs
switch 9 provision ws-c3750e-24pd
!
ip routing
!
!
ip multicast-routing distributed
!
!--- Output suppressed.
!
!
vlan 100
!
!
interface GigabitEthernet2/0/1
switchport access vlan 100
no keepalive
spanning-tree portfast
!
interface GigabitEthernet2/0/2
switchport access vlan 100
no keepalive
spanning-tree portfast
!
!
!--- Output suppressed.
!
!
interface GigabitEthernet3/0/25
no switchport
ip address 3.1.1.2 255.255.255.248
ip pim sparse-dense-mode
!
!
!--- Output suppressed.
!
!
interface GigabitEthernet9/0/24
no switchport
ip address 10.1.1.1 255.255.255.0
ip pim passive
no keepalive
!
!
!--- Output suppressed.
!
!
interface Vlan1
no ip address
!
interface Vlan100
ip address 100.1.1.1 255.255.255.0
```

```
ip pim passive
!
!
!--- Output suppressed.
!
!
ip pim ssm default
!
!
!--- Output suppressed.
!
!
control-plane
!
!
line con 0
exec-timeout 0 0
speed 115200
line vty 0 4
login
line vty 5 15
login
!
end
```
## <span id="page-4-0"></span>**Verifica**

Per verificare che la configurazione funzioni correttamente, consultare questa sezione.

Lo [strumento Output Interpreter](https://www.cisco.com/cgi-bin/Support/OutputInterpreter/home.pl) (solo utenti [registrati](//tools.cisco.com/RPF/register/register.do)) (OIT) supporta alcuni comandi show. Usare l'OIT per visualizzare un'analisi dell'output del comando show.

Usare il comando *[show ip pim interface](//www.cisco.com/en/US/docs/ios/ipmulti/command/reference/imc_07.html#wp1146122)* per visualizzare lo stub PIM abilitato per ciascuna interfaccia.

#### mix\_stack#**show ip pim interface**

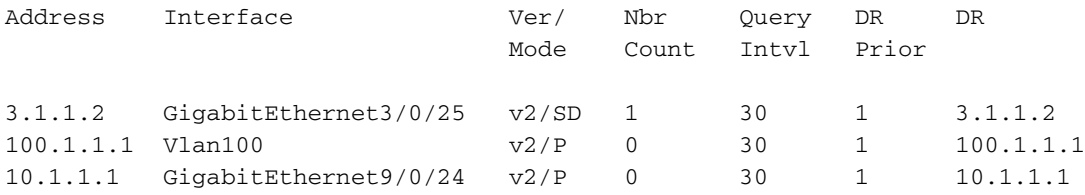

Eseguire il comando [show ip igmp groups detail](//www.cisco.com/en/US/docs/ios/ipmulti/command/reference/imc_06.html#wp1127872) per visualizzare il client interessato che è stato aggiunto all'origine/gruppo multicast specifico.

mix\_stack#show ip igmp groups 232.0.0.9 det

Flags: L - Local, U - User, SG - Static Group, VG - Virtual Group, SS - Static Source, VS - Virtual Source, Ac - Group accounted towards access control limit

Interface: GigabitEthernet9/0/24 Group: 232.0.0.9 Flags: SSM Uptime: 00:00:10 Group mode: INCLUDE

Last reporter: 10.1.1.2 CSR Grp Exp: 00:02:57 Group source list: (C - Cisco Src Report, U - URD, R - Remote, S - Static, V - Virtual, M - SSM Mapping, L - Local, Ac - Channel accounted towards access control limit) Source Address Uptime v3 Exp CSR Exp Fwd Flags 200.1.1.3 00:00:10 stopped 00:02:57 Yes CM Interface: Vlan100

Group: 232.0.0.9 Flags: SSM Uptime: 01:42:08 Group mode: INCLUDE Last reporter: 100.1.1.3 CSR Grp Exp: 00:02:00 Group source list: (C - Cisco Src Report, U - URD, R - Remote, S - Static, V - Virtual, M - SSM Mapping, L - Local, Ac - Channel accounted towards access control limit) Source Address Uptime v3 Exp CSR Exp Fwd Flags 200.1.1.3 01:42:12 stopped 00:02:00 Yes CM mix\_stack#

Utilizzare il comando [show ip route](//www.cisco.com/en/US/docs/ios/ipmulti/command/reference/imc_06.html#wp1159521) per verificare che il flusso multicast venga inoltrato dall'origine ai client interessati.

#### mix\_stack#**show ip mroute 232.0.0.9** IP Multicast Routing Table Flags: D - Dense, S - Sparse, B - Bidir Group, s - SSM Group, C - Connected, L - Local, P - Pruned, R - RP-bit set, F - Register flag, T - SPT-bit set, J - Join SPT, M - MSDP created entry, X - Proxy Join Timer Running, A - Candidate for MSDP Advertisement, U - URD, I - Received Source Specific Host Report, Z - Multicast Tunnel, z - MDT-data group sender, Y - Joined MDT-data group, y - Sending to MDT-data group V - RD & Vector, v - Vector Outgoing interface flags: H - Hardware switched, A - Assert winner Timers: Uptime/Expires Interface state: Interface, Next-Hop or VCD, State/Mode (200.1.1.3, 232.0.0.9), 01:44:23/00:02:52, flags: sTI Incoming interface: GigabitEthernet3/0/25, RPF nbr 3.1.1.1 Outgoing interface list: GigabitEthernet9/0/24, Forward/Sparse-Dense, 00:02:24/00:02:50

Vlan100, Forward/Sparse-Dense, 01:44:23/00:02:52

## <span id="page-5-0"></span>Informazioni correlate

- [Switch Cisco Catalyst serie 3750 Documentazione di supporto](//www.cisco.com/en/US/products/hw/switches/ps5023/tsd_products_support_series_home.html?referring_site=bodynav)
- [Switch Supporto dei prodotti](//www.cisco.com/cisco/web/psa/default.html?mode=prod&level0=268438038&referring_site=bodynav)
- [Supporto della tecnologia di switching LAN](//www.cisco.com/cisco/web/psa/default.html?mode=tech&level0=268435696&referring_site=bodynav)
- [Documentazione e supporto tecnico Cisco Systems](//www.cisco.com/cisco/web/support/index.html?referring_site=bodynav)